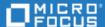

# **Project and Portfolio Management**

Software Version: 9.50.0001

Release Notes

Go to **HELP CENTER ONLINE** 

http://admhelp.microfocus.com/ppm/

### **Legal Notices**

#### Disclaimer

Certain versions of software and/or documents ("Material") accessible here may contain branding from Hewlett-Packard Company (now HP Inc.) and Hewlett Packard Enterprise Company. As of September 1, 2017, the Material is now offered by Micro Focus, a separately owned and operated company. Any reference to the HP and Hewlett Packard Enterprise/HPE marks is historical in nature, and the HP and Hewlett Packard Enterprise/HPE marks are the property of their respective owners.

### Warranty

The only warranties for products and services of Micro Focus and its affiliates and licensors ("Micro Focus") are set forth in the express warranty statements accompanying such products and services. Nothing herein should be construed as constituting an additional warranty. Micro Focus shall not be liable for technical or editorial errors or omissions contained herein. The information contained herein is subject to change without notice.

### **Restricted Rights Legend**

Contains Confidential Information. Except as specifically indicated otherwise, a valid license is required for possession, use or copying. Consistent with FAR 12.211 and 12.212, Commercial Computer Software, Computer Software Documentation, and Technical Data for Commercial Items are licensed to the U.S. Government under vendor's standard commercial license.

### **Copyright Notice**

© Copyright 1997-2018 Micro Focus or one of its affiliates.

#### **Trademark Notices**

 $\mathsf{Adobe}^{\scriptscriptstyle\mathsf{TM}}$  is a trademark of Adobe Systems Incorporated.

Microsoft® and Windows® are U.S. registered trademarks of Microsoft Corporation.

UNIX® is a registered trademark of The Open Group.

Oracle and Java are registered trademarks of Oracle and/or its affiliates.

# **Contents**

| Project and Portfolio Management           | 1 |
|--------------------------------------------|---|
| Chapter 1: Service Pack Installation Notes | 5 |
| Chapter 2: Enhancements                    | 6 |
| Enhancements in PPM 9.50.0001              | 6 |
| Chapter 3: Fixes                           | 7 |
| Fixes in PPM 9.50.0001                     | 7 |
| Costing                                    | 7 |
| Dashboard                                  | 7 |
| Demand Management                          | 7 |
| Deployment Management                      | 7 |
| Portfolio Management                       | 8 |
| Program Management                         | 8 |
| Project Management                         | 9 |
| Resource Management                        | 9 |
| Send Us Feedback                           | 0 |

Release Notes Project and Portfolio Management

# **Chapter 1: Service Pack Installation Notes**

### Note:

- PPM 9.50 is required before you apply 9.50.0001.
- We recommend that you back up your customized files, including scripts, before applying PPM the Service Pack.

### To install the Service Pack:

- 1. Back up your database.
- 2. Back up your customized data.
- 3. Stop the PPM Server. The Service Pack cannot be installed on an active server.
- 4. Copy the Service Pack .jar file to the <*PPM\_Home* > directory. This is the directory where the PPM Server is installed.
- 5. Change to the <*PPM\_Home*>/bin directory.
- 6. Start the installation using the following command:

```
sh ./kDeploy.sh -i patch0001
```

- 7. Follow the on-screen instructions to complete the installation.
- 8. Start the PPM Server.

# Chapter 2: Enhancements Enhancements in PPM 9.50.0001

| CR          | Description                                                                                                    |
|-------------|----------------------------------------------------------------------------------------------------|
| QCCR1L66299 | Certification with Open SSH 7.4.                                                                                                    |
| QCCR1L66564 | Portfolio Hierarchy page can fully load when using Internet Explorer 11 with 75% zoom.                                                                                    |
| QCCR1L66856 | If you choose a preferred resource after opening a position details form, it will automatically fill the cost category and resource type with the resource's information. |

# Chapter 3: Fixes Fixes in PPM 9.50.0001

PPM 9.50.0001 includes the following defect fixes.

# Costing

| CR          | Problem                                                                                                    | Resolution                                                                 |
|-------------|----------------------------------------------------------------------------------------------------|----------------------------------------------------------------------------|
| QCCR1L65961 | The Program Financial Summary is not closed when the Program is canceled or completed. Users are still able to edit the costs and benefits for a closed program. | Fixed. Users cannot edit the Financial Summary once the program is closed. |
| QCCR1L66624 | Services have exceptions where work item is null                                                                                                    | Fixed.                                                                     |

### **Dashboard**

| CR          | Problem                                                                                                    | Resolution |
|-------------|----------------------------------------------------------------------------------------------------|------------|
| QCCR1L60982 | Random issues occur in the PPM login page if the environment has language pack deployed.                                                                              | Fixed      |
| QCCR1L66778 | Users who have permissions to only view the dashboard can make changes to the portlets. These changes can then be viewed by anyone else who can access the dashboard. | Fixed      |

# **Demand Management**

| CR          | Problem                                                                     | Resolution |
|-------------|-----------------------------------------------------------------------------|------------|
| QCCR1L66249 | Notes history can be viewed by users who are not allowed by field security. | Fixed      |

# **Deployment Management**

| CR          | Problem                                                                                                    | Resolution |
|-------------|----------------------------------------------------------------------------------------------------|------------|
| QCCR1L66659 | While testing the server environment configuration after upgrading to PPM 9.42, a Runtime Exception may occur. | Fixed      |

### **Platform**

| CR          | Problem                                                                                                    | Resolution                                                           |
|-------------|----------------------------------------------------------------------------------------------------|----------------------------------------------------------------------|
| QCCR1L66329 | The link for the PPM online help does not include the product version. This means that the link will always open the latest Help Center.          | Fixed                                                                |
| QCCR1L66403 | When you try to set workplan status to complete using a specific special command, the workplan is set to 'Active' rather than 'Completed' status. | Fixed                                                                |
| QCCR1L66417 | Some Portlets do not display properly if their SQL includes Oracle key words as aliases.                                                          | Fixed                                                                |
| QCCR1L66711 | PPM allows over allocation of licenses, and causes PPM to fail to restart.                                                                        | Fixed. Importing users is now blocked if all licenses are allocated. |
| QCCR1L66754 | The SQL of "truncate table xxx" does not work after upgrading to 9.50.                                                                            | Fixed                                                                |
| QCCR1L66892 | Autopass licenses do not work when using the KDeploy command.                                                                                     | Fixed                                                                |

# Portfolio Management

| CR          | Problem                                                                                                    | Resolution |
|-------------|----------------------------------------------------------------------------------------------------|------------|
| QCCR1L66615 | When comparing what-if analysis scenarios, the wrong information displays if the default order of the scenario list is changed.                                                                                              | Fixed      |
| QCCR1L66618 | <ul> <li>Currency discrepancies:</li> <li>When you add a cost in the What-if, it shows the currency in USD but in the list it shows as GBP.</li> <li>When you add budget supply, it shows USD even if you set the</li> </ul> | Fixed      |
|             | base currency to GBP.                                                                                                    |            |
| QCCR1L66651 | Unable to create scenarios.                                                                                                    | Fixed      |

# **Program Management**

| CR | Problem | Resolution |  |
|----|---------|------------|--|
|    |         |            |  |

| QCCR1L66655 | Financial Summary snapshots can be edited when program is closed. | Fixed |  |
|-------------|-------------------------------------------------------------------|-------|--|
|-------------|-------------------------------------------------------------------|-------|--|

# **Project Management**

| CR          | Problem                                                                                           | Resolution |
|-------------|---------------------------------------------------------------------------------------------------|------------|
| QCCR1L66304 | For Closed Projects, users are still able to modify associated Financial Summary snapshots (POR). | Fixed      |

# **Resource Management**

| CR          | Problem                                                                                 | Resolution |
|-------------|-----------------------------------------------------------------------------------------|------------|
| QCCR1L65630 | Opening a resource can take a long time, especially legacy resources with lots of data. | Fixed      |
| QCCR1L66127 | When clicking the "View actuals" link, an error may occur.                              | Fixed      |

# Send Us Feedback

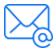

Let us know how we can improve your experience with the Release Notes. Send your email to: <a href="mailto:docteam@microfocus.com">docteam@microfocus.com</a>